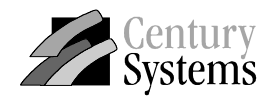

Century Systems Bar Code Printer

# **Century Eagle 4, Century Eagle 5 Basic Interpreter White Paper**

First Edition: July, 2004

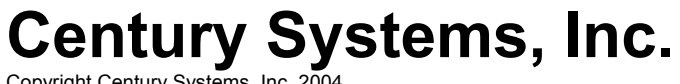

Copyright Century Systems, Inc. 2004 All Rights Reserved

### **Using the Basic Interpreter Program Loader**

#### **Explanation of uses for the Basic Interpreter**

The basic interpreter is used when an incoming data stream is difficult, or impossible, to change to accommodate a new printer, or to make a change to an existing label design. The basic interpreter is useful for allowing the Century Eagle 4 to be a "drop in" replacement without having to change the data stream. This might occur if an end user wants to replace a Zebra 105SL with a Century Eagle 4 printer or an Eagle 4 printer is purchased to be added to replace one of the existing Zebra printers. In both cases the data that is currently being used by the printer does not have to be changed because the data is changed in the interpreter. In the second case, the interpreter allows large installations to replace one printer at a time without having to change the code globally for all printers.. If the basic program is written for the label formats, there would be no required change for the user. The interpreter is useful for any data stream that has a known start and stop character. In the attached Zebra example the start character is "^." If a TEC B-402 data stream were used, the start character would be "{."

The attached basic program takes the attached Zebra label and makes it print on the Century Eagle 4 printer "on the fly." When the data contained in the label changes the printer will still interpret the ZPL program. The attached program is customized to the Zebra label format. If the format were to change, i.e. add a text field, the interpreter will not function correctly unless the program is changed to accommodate the additional text field.

#### **NOTE:**

- All of the basic functions in the printer need to be OFF.
- All Basic programs need to have the ".bas" extension.
- DO NOT interrupt the Loader Program while it is loading the program to the printer.
- Program loader v1.0 or better is required.
- Flash the printer buffer before loading the basic program for at least as many blocks as are needed for the basic program.
- All programs go in Block 0.
- Labels for loops in the programming language (example \*cmd\_check) may not be greater then 12 characters long.
- Restart the program loader each time there is a change in the file to be loaded.

#### **Loading Procedure for the Basic Interpreter**

- 1. Launch basic file loader
- 2. Select the file to be loaded from the appropriate directory
- 3. Click the **Main Program** radio button
- 4. Click **Block Number No.0** radio button

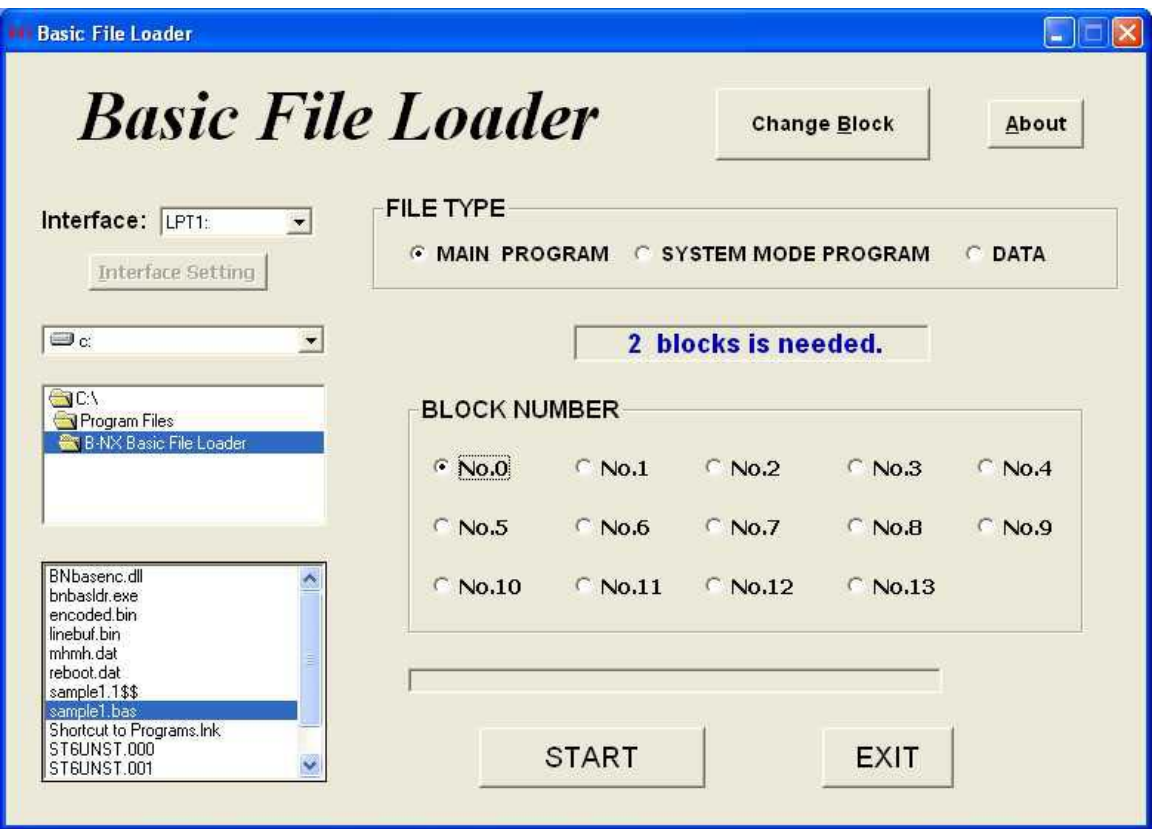

5. Click **Change Block** 

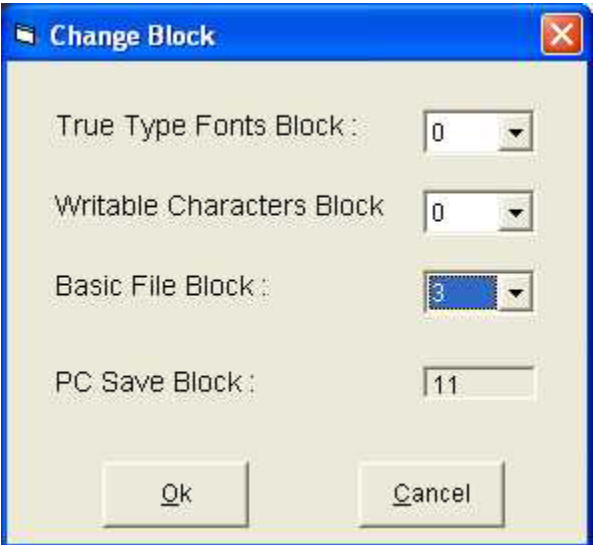

6. Make the **Basic File Block** at least 2 in this case 3 is selected

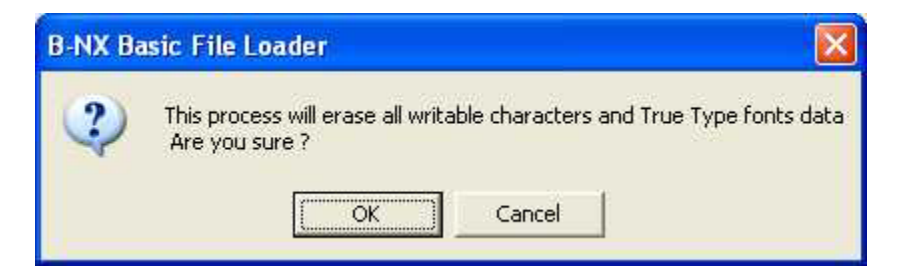

7. Click **OK**

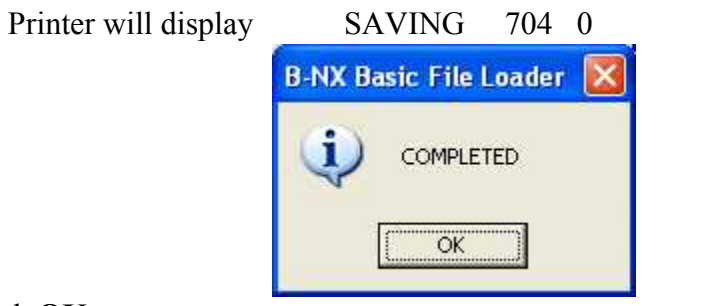

**8.** Click **OK** 

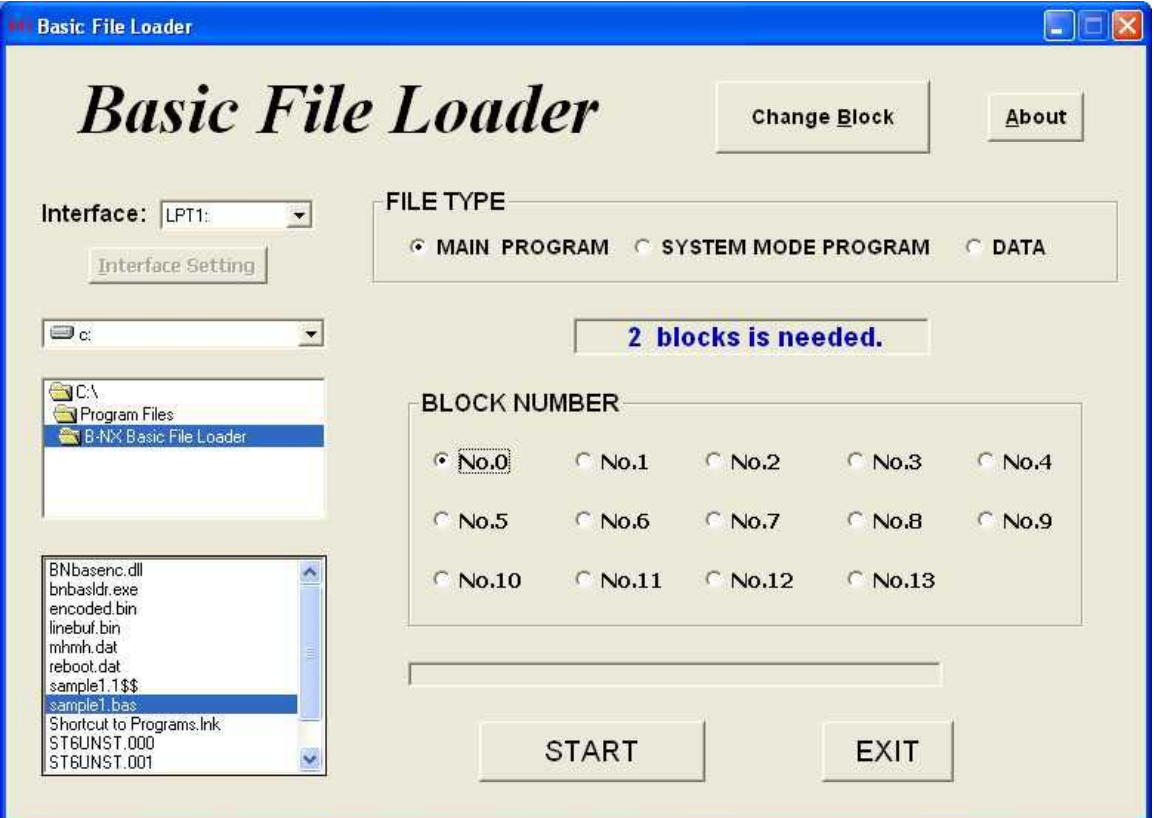

9. Click **START**

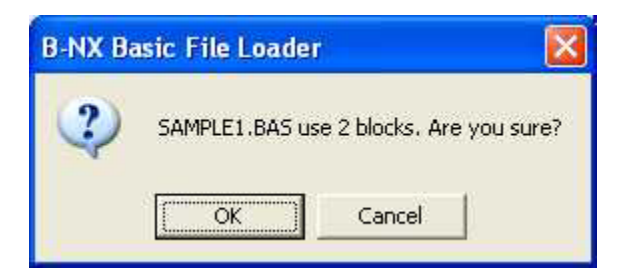

10. Click **OK**

NOW LOADING . . . .

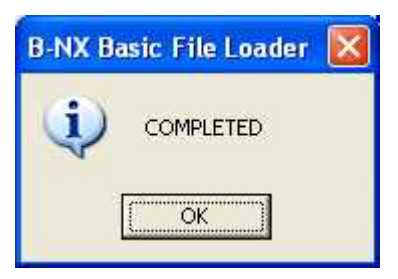

11. Click **OK**

- 12. Turn the interpreter on, on the printer
	- a. Hold FEED and PAUSE keys while turning the printer on
		- i. Printer will display <1>DIAG. Vx.xx
	- b. Press the RESTART key twice
		- i. Printer will display <8>BASIC
	- c. Press PAUSE
		- i. Printer will display BASIC ENABLE
	- d. Press PAUSE
		- i. Printer will display BASIC OFF`
	- e. Press RESTART
		- i. Printer will display BASIC ON
	- f. Press PAUSE
		- i. Printer will display FILE MAINTENANCE
	- g. Turn the printer off and then on again
- 13. Send the data to be interpreted to the printer.

### **Sample Program**

```
REM ********************************************* 
REM * sample1.bas for a Century Eagle 4 
REM * 
REM * Written By: Tom Carner 
REM * copyright Century Systems 2004 
REM ********************************************* 
REM 
REM ============================================= 
REM Initialize Variables 
REM ============================================= 
          LC = 0 PROGNAME$= "lbl conv" 
          VERNO = 1REM ============================================= 
STATEODE1$ = "^"STARTCODE2$ = "~"*MAIN_LOOP 
    CLS 
     LOCATE 1, 1 
     PRINT PROGNAME$ 
    LOCATE 2, 1 
     PRINT "v" 
           LOCATE 2,2 
           PRINT VERNO 
           ON ERROR GOTO *ERROR_PROC 
REM 
     OPEN "COM1:9600,N,8,1" FOR RANDOM AS #1 
    OPEN "COM2:9600,N,8,1" FOR RANDOM AS #2 
    AS = ""
    GOSUB *TL_HEADER 
     DIM SDATA1$(0), SDATA2$(0) 
*MAIN 
          LC = LC + 1SDATA1\$(0) = ""
    WHILE SDATA1\(0) =""
        CNT% = GETCMDZ(STARTCODE1$, STARTCODE2$) 
     WEND 
           CMDBUF$=SDATA1$(0) 
     IF CMDBUF$ = "" GOTO *CMDBUFLOOP 
     GOSUB *CMD_CHECK 
           IF LC=36 THEN LC=0 
*MAIN_END 
     GOTO *MAIN 
REM CMDBUF EERROR LOOP 
REM ============================================= 
*CMDBUFLOOP 
           GOTO *MAIN 
REM LABEL HEADER 
REM ============================================= 
*TL_HEADER 
    PRINT #2, "{D0762,1016,0762|}" 
     PRINT #2, "{AY;-02,0|}{AY;-02,1|}" 
     PRINT #2, "{AX;-000,-000,-00|}"
```
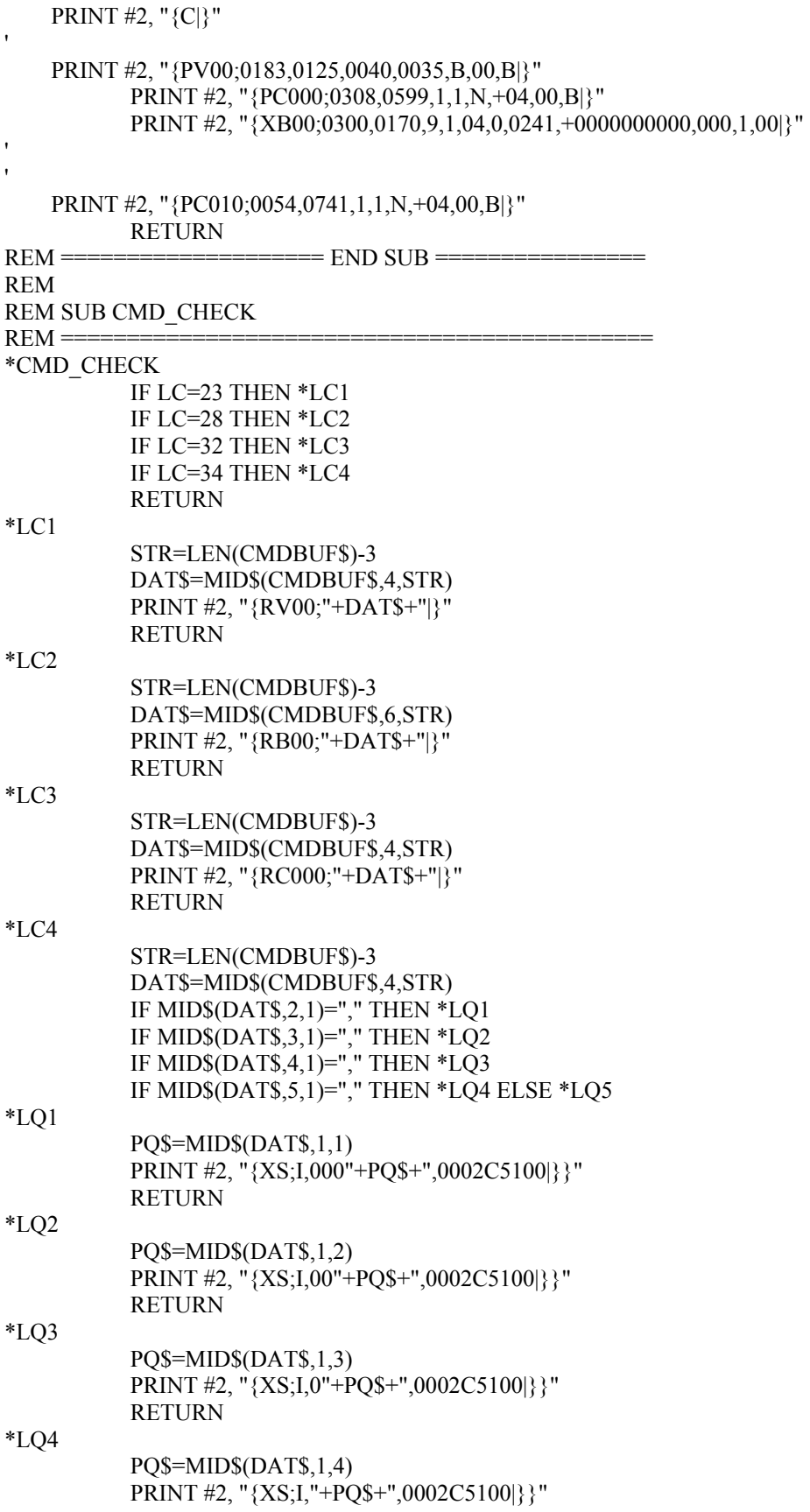

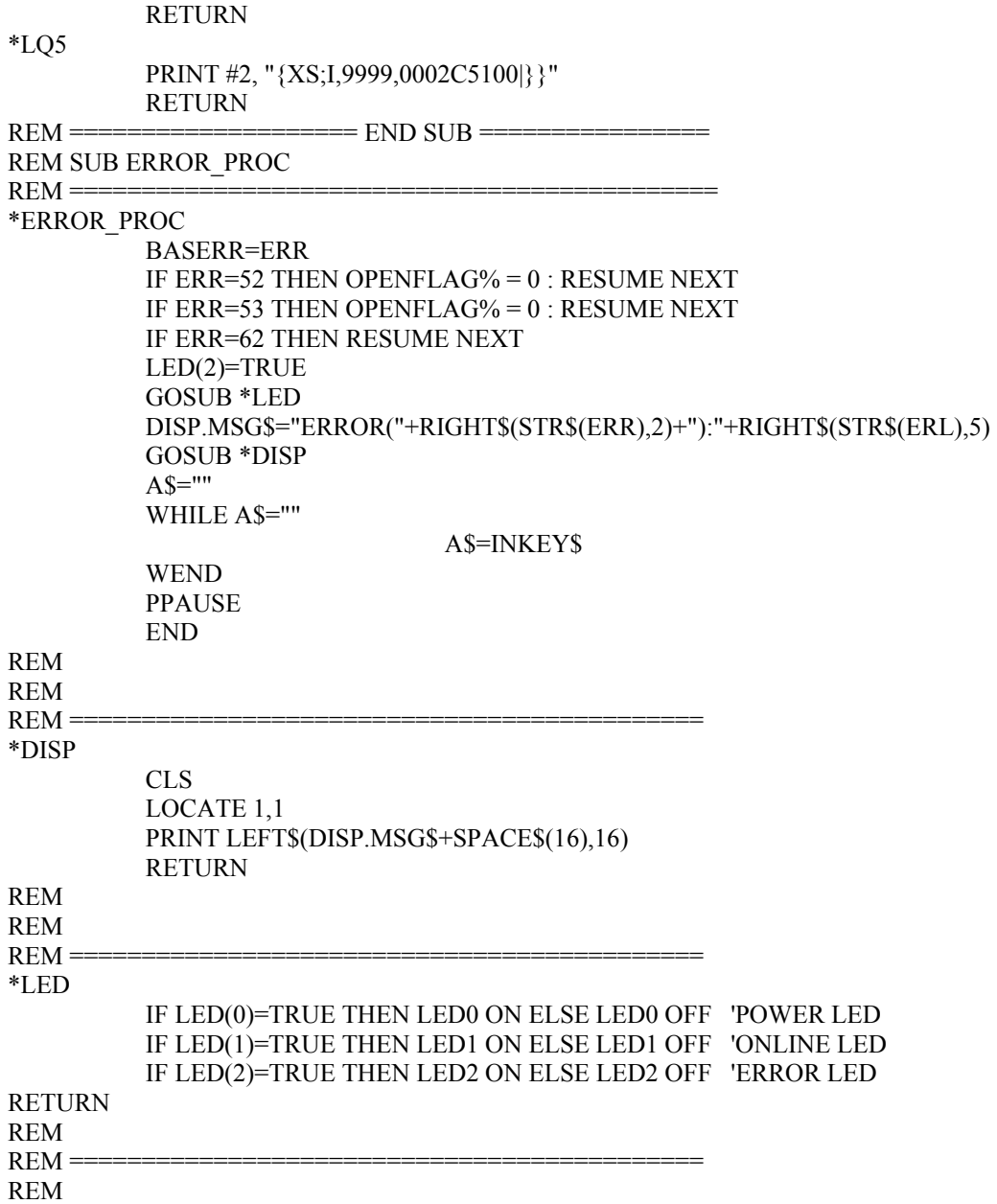

## **Sample Zebra Label**

^XA^TA0^JSO^LT0^MMT^MNW^MTD^PON^PMN^LH0,0^JMA^PR4,4^MD0^JUS^LRN^CI12^XZ  $^{\wedge}{\rm EF}$ ^XA^LL0609 ^FT48,97^ACN,36,20 ^FDLabel for a Zebra 105SL 203dpi^FS ^BY4,3,203^FT226,347^BCN,,Y,N ^FD>;8002283606^FS ^FT272,487^AFN,26,13 ^FDData sent in ZPL^FS  $\bigtriangleup$ PQ1,0,1,Y $\bigtriangleup$ XZ  $^\wedge\mathrm{EF}$ 

### **Label Output from a Zebra 105SL**

(using the code above)

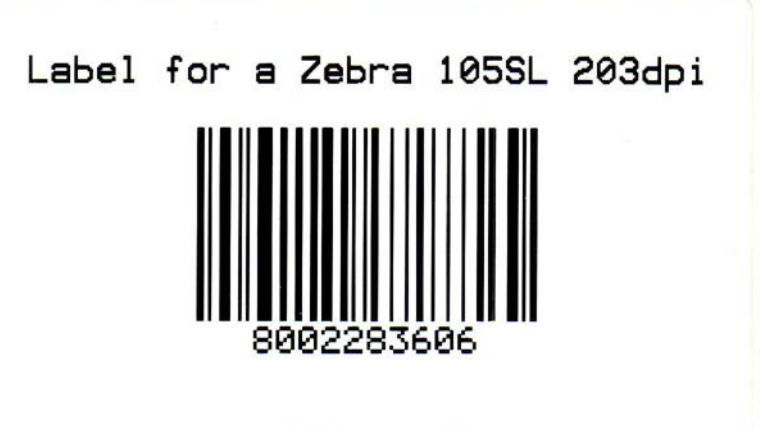

Data sent in ZPL

### **Label Output from a Century Eagle 4**

(using the sample Zebra code from above run through the basic interpreter program above)

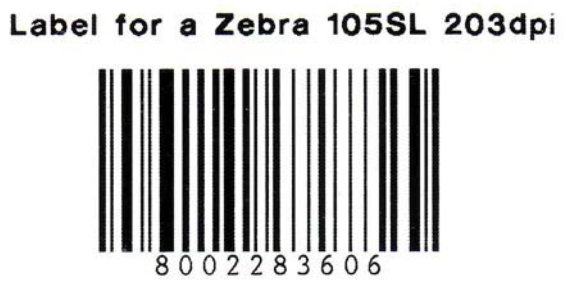

Data sent in ZPL